# **MODE D'EMPLOI INSCRIPTIONS**

# **INSCRIPTIONS 2024-2025**

**les inscriptions se déroulent en 3 étape.** 

## **AVRIL / MAI 2024**

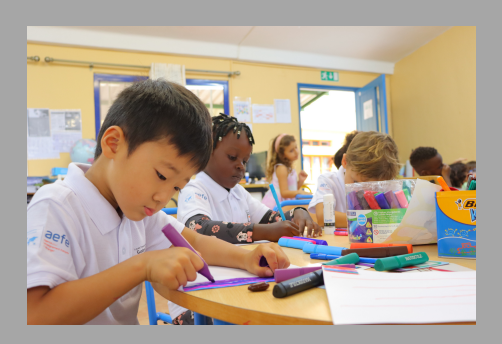

#### **ÉTAPE 1 : INSCRIPTION ADMINISTRATIVE EN LIGNE**

**Pour faire une demande d'inscription pour la rentrée de septembre 2024, il faut utiliser la plateforme en ligne EDUKA**

**Lors du premier contact avec la plateforme EDUKA, l'utilisateur doit créer un compte « parents ».**

**Il est important de bien conserver vos identifiants puisqu'ils vous serviront pour les connexions ultérieures et pour y suivre la progression de votre dossier.**

**Pour réaliser l'inscription, vous cliquez sur Créer un compte. Il vous est demandé de remplir vos données personnelles et de fournir les documents demandés pour constituer le dossier de votre enfant. Le Code École est le 58187.**

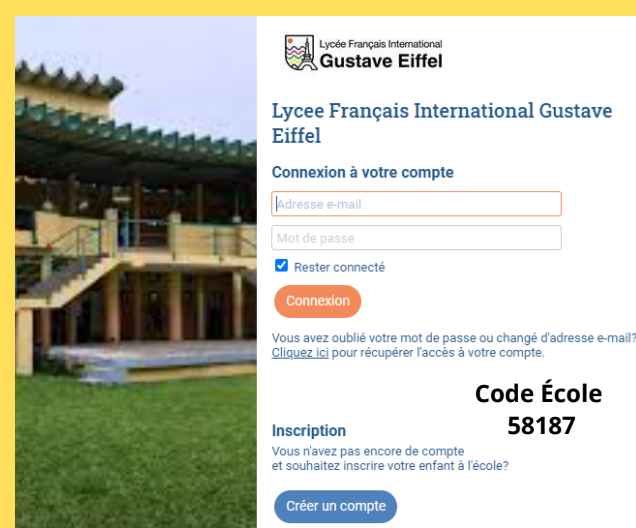

Il est possible à tout moment d'interrompre et/ou de reprendre ultérieurement la saisie. Pour valider et envoyer définitivement le dossier, il faut cliquer sur le bouton « Envoyer le dossier d'inscription ». Toutes les pièces **justificatives doivent être annexées au dossier et les Réglements Financier et Interne doivent avoir été lus**

#### **ÉTAPE 2 : COMMISSION D'AFFECTATION**

**La saisie du formulaire d'inscription ne garantit pas l'admission automatique de l'enfant.**

**La commission d'affectation se réunit régulièrement pour affecter les élèves selon les places disponibles.**

**Après étude du dossier, vous recevrez un email indiquant que vous pourrez procéder à l'inscription définitive de votre enfant.**

### **PAIEMENT DES FRAIS D'INSCRIPTION ÉTAPE 3:**

**L'inscription définitive de votre enfant sera soumise au paiement des FRAIS de Première Inscription et Caution dans les délais impartis.**

**Important : les Frais de Première Inscription ne seront pas remboursés en cas de désistement.**

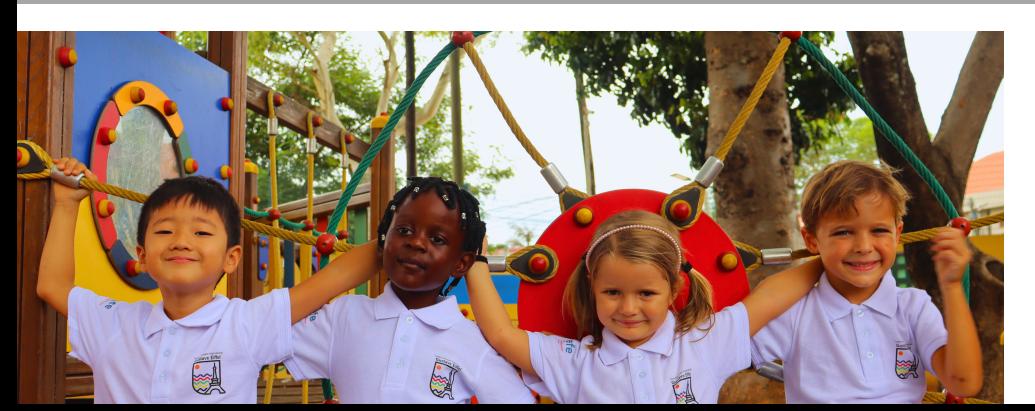

#### **[https://efmaputo.eduka.school/login](mailto:geral@lyceemaputo.org)**

#### **[geral@lyceemaputo.org](mailto:geral@lyceemaputo.org)**

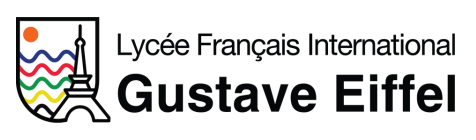

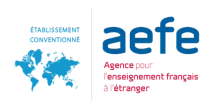